# **Operation Manager 0.27.0 (console version)** Dokumentacja techniczna

Katarzyna Władyszewska, Hadden Sp.J.

### Operation Manager 0.27.0 (console version): Dokumentacja techniczna

by Katarzyna Władyszewska

Data wydania Kwiecień 2010 Copyright © 2003-2010 Hadden Sp.J.

HADDEN MAKES NO WARRANTY OF ANY KIND WITH REGARD TO THIS MANUAL, INCLUDING, BUT NOT LIMITED TO, THE WARRANTY OF DESIGN, MERCHANTABILITY AND FITNESS FOR A PARTICULAR PURPOSE.

All rights reserved. No part of this document maybe photocopied, reproduced or translated to another language without the prior written consent of Hadden Sp.J..

All trademarks included in this document are the property of their respective owners.

FIRMA HADDEN NIE PONOSI ŻADNEJ ODPOWIEDZIALNOŚCI ZA SKUTKI WYNIKAJĄCE Z UŻYWANIA NINIEJSZEJ DOKUMENTACJI.

Wszystkie prawa zastrzeżone. Nieautoryzowane rozpowszechniane całości lub fragmentu niniejszego dokumentu w jakiejkolwiek postaci jest zabronione.

Wszystkie nazwy handlowe i towarów występujące w niniejszej dokumentacji są znakami towarowymi zastrzeżonymi lub nazwami zastrzeżonymi odpowiednich firm odnośnych właścicieli.

## Spis treści

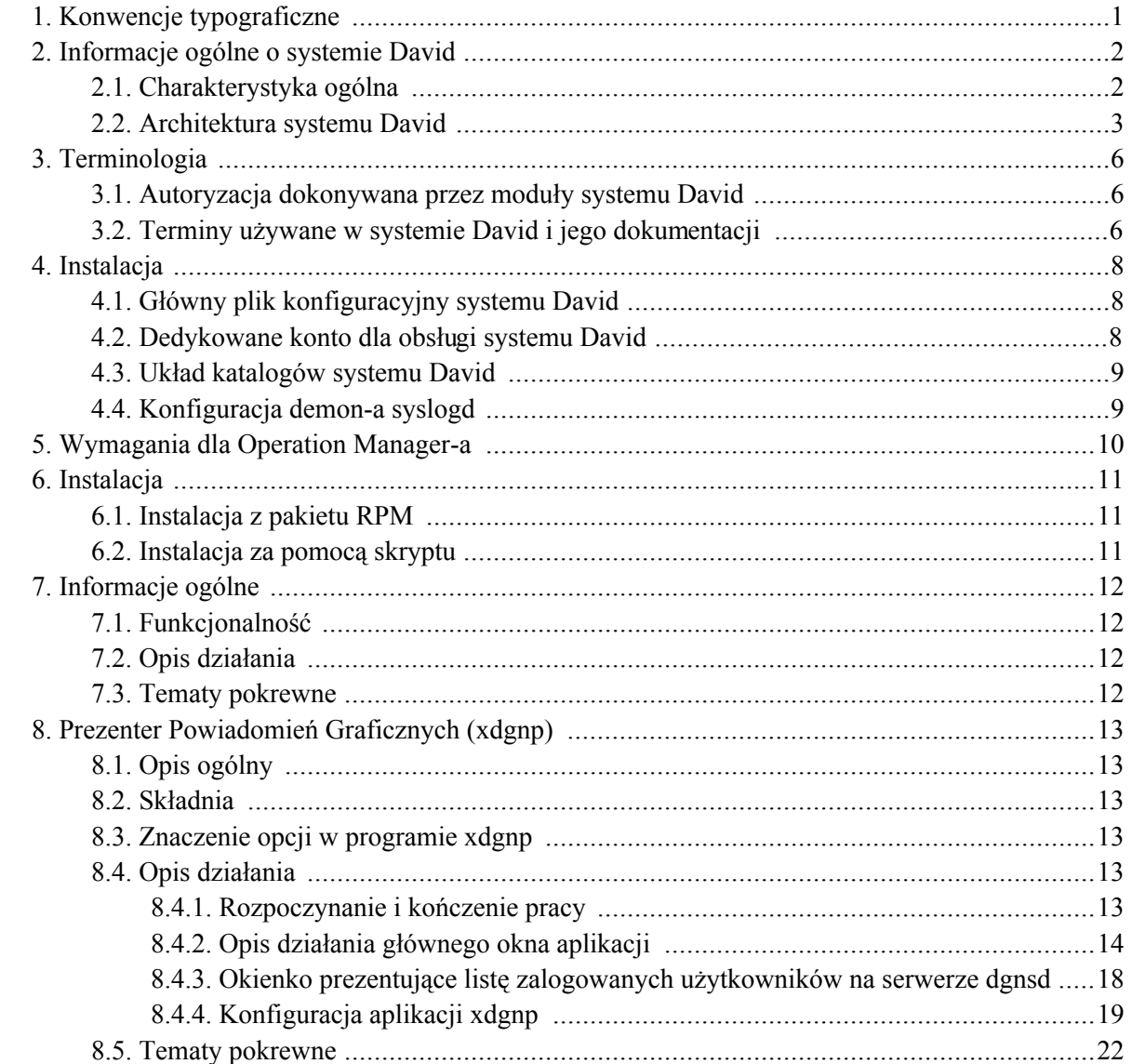

## Spis tabel

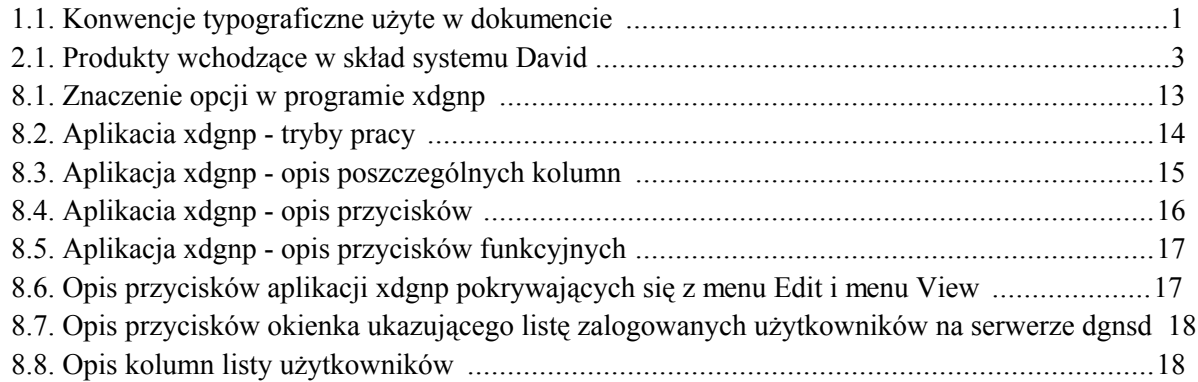

# <span id="page-5-0"></span>Rozdział 1. Konwencje typograficzne

Następujące konwencje typograficzne są użyte w niniejszym dokumencie:

| Czcionka                | Znaczenie                                           | Przykład                                                                                                    |
|-------------------------|-----------------------------------------------------|----------------------------------------------------------------------------------------------------|
| Kursywa                 | <b>Nazwy</b><br>środowiskowych                      | zmiennych Nazwa pliku przechowywana jest<br>zmiennej<br>środowiskowej<br>W<br>\$DAVIDPRIVDIR                           |
| Kursywa                 | Opcje składni.                                      | $\left[-l,-log-facility\log\,facility\right]$                                                                          |
| Pogrubiona              | produktów.                                          | Nazwy programów, aplikacji i Program <b>damcsud</b> jest częścią<br><b>Operation Manager-a.</b>                        |
| Rozstrzelona            | Nazwy opcji i menu.                                 | W menu View znajduje się także<br>opcja Show tool bar.                                                                 |
| Rozstrzelona            | Nazwy plików i katalogów.                           | czyta swój plik konfiguracyjny<br>.damadbudrc.                                                                         |
| Rozstrzelona            | okienek i<br>Nazwy<br>pól<br>okienkach dialogowych. | okienku A<br>w W<br>sessions<br>property w polu Sticking<br>string podaje się tekst                                    |
| Rozstrzelona            | Nazwy przycisków.                                   | Przez naciśnięcie przycisku Tab<br>z klawiatury możesz uzyskać<br>focus.                                               |
| Rozstrzelona pogrubiona | Wzory matematyczne.                                 | $exp(-x)$ , gdy a = 0 1<br>/ $pow(a , a ) * pow($<br>$x$ , a ) * exp( -x +<br>$\overline{a}$<br>), $\text{gdy}$ a > 0. |
| Rozstrzelona pogrubiona | systemu David.                                      | Terminy użyte w terminologii SNMP Data - rodzaj danych<br>występujących                                                |
| Rozstrzelona pogrubiona | Zawartość<br>plików<br>konfiguracyjnych.            | action<br>$\mathcal{L}_{\mathcal{L}}$                                                                                  |
|                         |                                                     |                                                                                                    |

<span id="page-5-1"></span>Tabela 1.1. Konwencje typograficzne użyte w dokumencie

## <span id="page-6-0"></span>Rozdział 2. Informacje ogólne o systemie David

## <span id="page-6-1"></span>2.1. Charakterystyka ogólna

System David to system zarządzania siecią komputerową. Jest on pakietem programów (modułów) pozwalającym zdalnie, tzn. poprzez rozległą sieć komputerową (np.: Internet), monitorować i zarządzać, w czasie rzeczywistym, urządzeniami pracującymi w sieciach komputerowych. Jedynym warunkiem, jakie muszą spełniać urządzenia jest, aby pracował na nich agent SNMP (Simple Network Management Protocol). Wobec faktu, że SNMP jest najbardziej rozpowszechnionym protokołem zarządzania na świecie, wymaganie to nie jest szczególnie trudne do spełnienia. Wiele urządzeń posiada oprogramowanie, które pozwala się z nimi komunikować poprzez protokół SNMP. Do urządzeń tych należą m.in.:

- routery IP,
- switche ATM-owe,
- zarządzalne switche ethernetowe,
- UPS-y wyposażone w adaptery SNMP,
- modemy telewizyjnych sieci kablowych pozwalające pracować urządzeniom IP w sieciach telewizji kablowej,
- stacje komputerowe.

Jedna z głównych cech systemu David jest fakt, że jest on złożony z wysoce konfigurowalnych i dalece niezależnych od siebie modułów. Staranność o utrzymanie takiego sposobu projektowania systemu jest widoczna od początku jego powstania. W konsekwencji, z tych samych modułów, można zbudować istotnie różniące się w działaniu konfiguracje systemu David. Jako jego główne cechy można więc wymienić:

- ogólność w podejściu do sterowania przepływem informacji wynikająca z wysokiej niezależności od siebie modułów systemu,
- · wysoka konfigurowalność wszystkich modułów systemu pozwalająca maksymalnie zbliżyć się do oczekiwanego rezultatu podczas konfigurowania pracy systemu,
- skalowalność systemu, tzn. system można łatwo rozbudować dodając kolejne moduły, nawet nie wchodzące w skład systemu David, a także bez trudu można poszerzać listę monitorowanych urządzeń,
- wykorzystanie skryptów shell'owych w strumieniu przepływu informacji pozwala w łatwy sposób

formatować i wpływać na przetwarzane informacje,

- · wszystkie pliki konfiguracyjne systemu David, a także pliki z danymi wejściowymi jak i wyjściowymi, pliki z istotnymi dla systemu komunikatami (log files), są plikami tekstowymi,
- <span id="page-7-0"></span>• komunikacja z monitorowanymi urządzeniami poprzez protokoły SNMPv1, SNMP 2C i SNMPv3.

## 2.2. Architektura systemu David

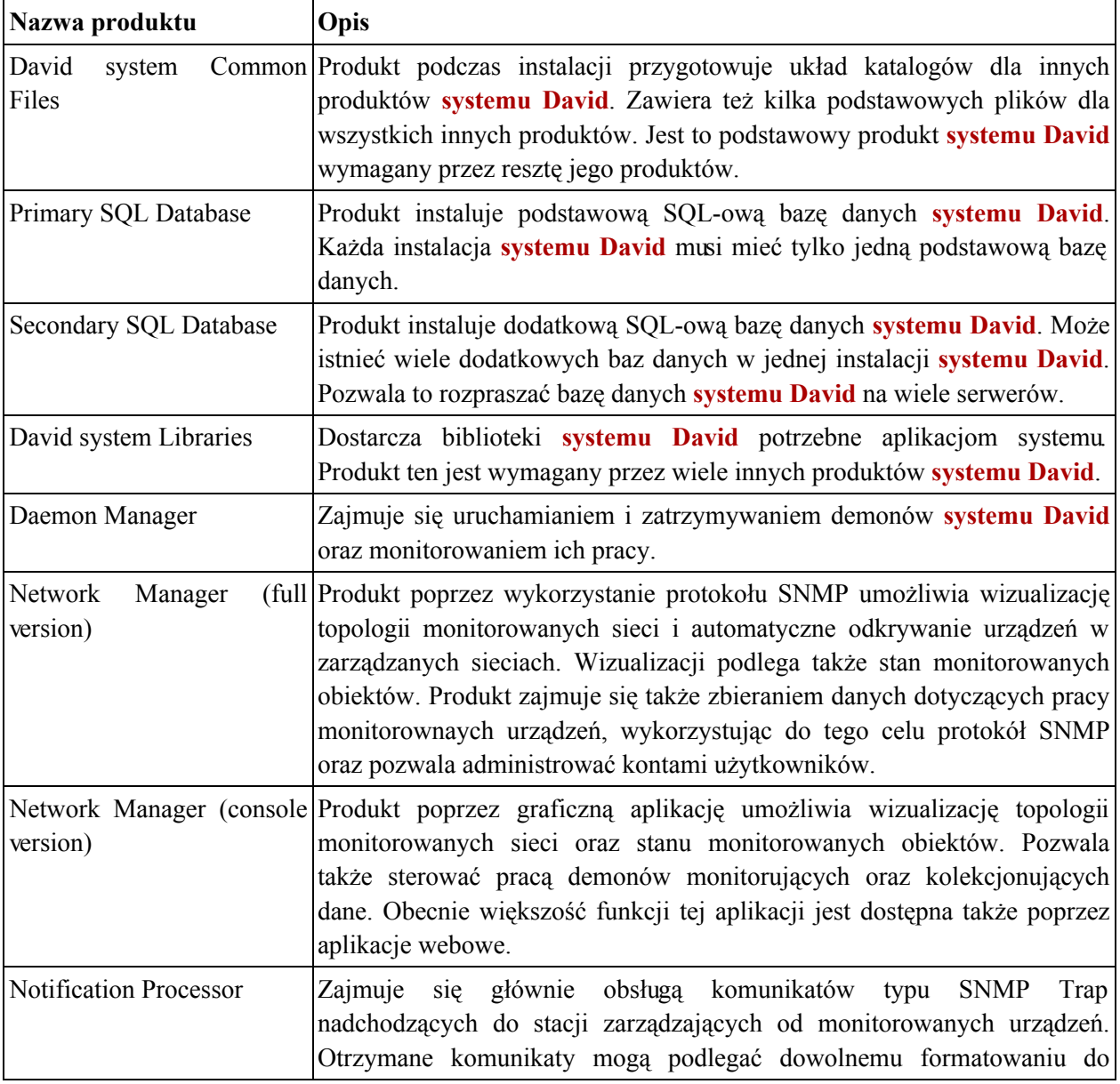

### <span id="page-7-1"></span>Tabela 2.1. Produkty wchodzące w skład systemu David

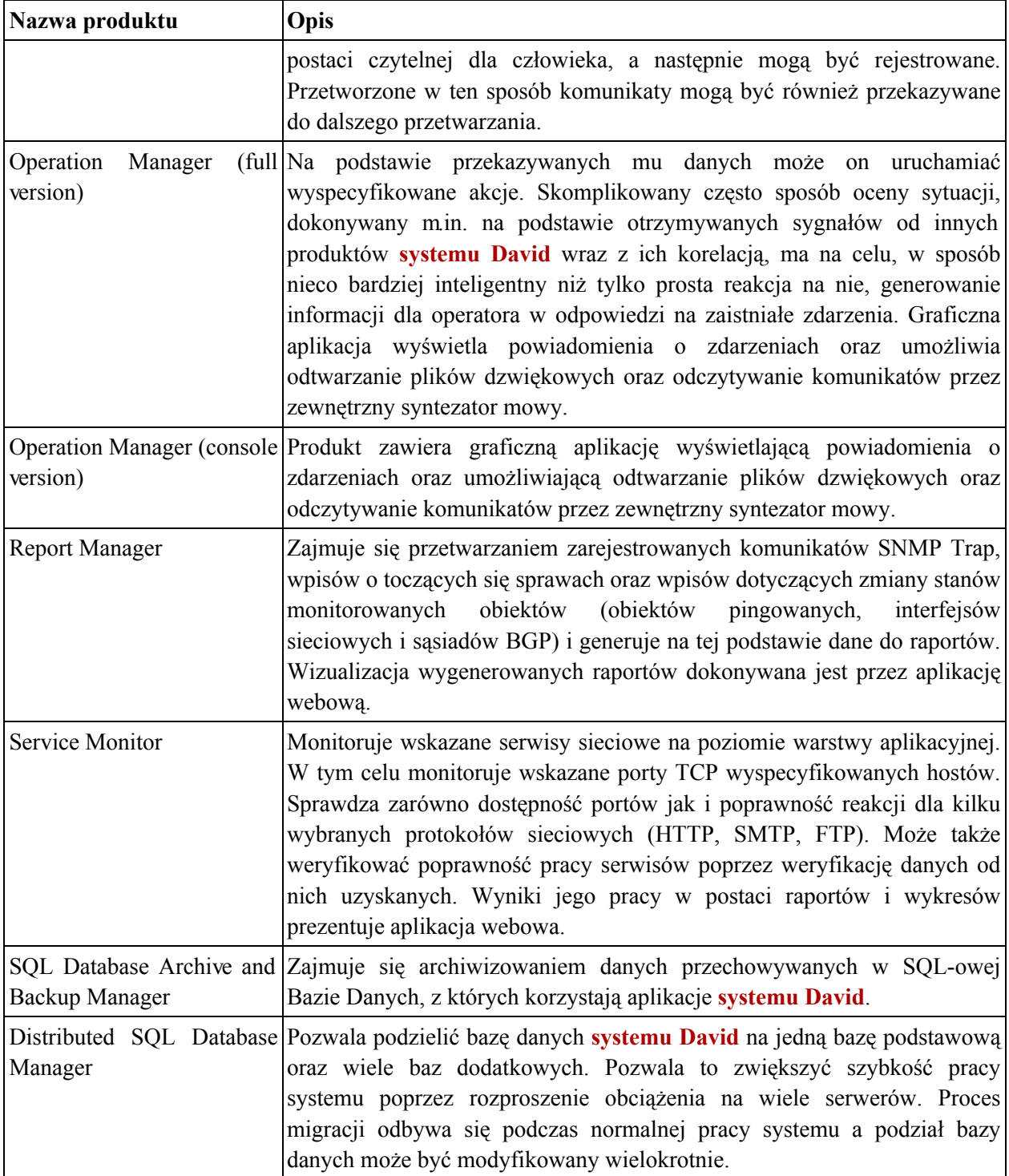

Zależności pomiędzy poszczególnymi produktami systemu David przedstawia poniższy schemat.

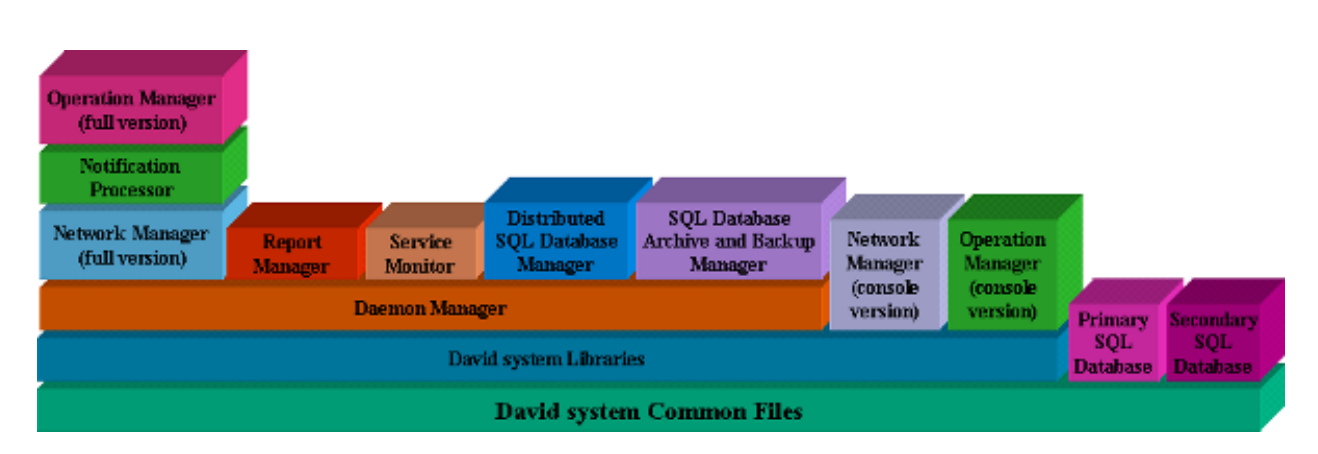

Informacje ogólne o systemie David

Funkcjonalność systemu David może być bardzo szeroka i w ogromnym stopniu zależy od konkretnej konfiguracji. Najważniejsze funkcje jakie system może dostarczać to:

- odkrywanie i wizualizacja topologii monitorowanych sieci wraz z wizualizacją stanów  $\bullet$ poszczególnych wezłów sieci;
- formatowanie i rejestrowanie komunikatów typu SNMP-Trap nadsyłanych przez monitorujące  $\bullet$ urządzenia;
- automatyczne reagowanie na wybrane komunikaty typu SNMP-Trap nadsyłane przez monitorowane  $\bullet$ urządzenia;
- możliwość identyfikacji operatora odbierającego od systemu zgłoszenie o problemie (awarii);  $\bullet$
- kolekcjonowanie danych dotyczących pracy monitorowanych urządzeń;
- automatyczne reagowanie na wykryte podczas kolekcjonowania danych nieprawidłowe wartości  $\bullet$ danych;
- prowadzenie ewidencji aktualnych spraw prowadzonych przez system powstałych jako reakcja na zdarzenia mające miejsce w zarządzanej sieci i wykrytych przez system;
- monitorowanie serwisów sieciowych warstwy aplikacji.  $\bullet$

## <span id="page-10-0"></span>Rozdział 3. Terminologia

## <span id="page-10-1"></span>3.1. Autoryzacja dokonywana przez moduły systemu **David**

Moduły pracujące w ramach systemu David, które potrzebują dokonywać autoryzacji nadawców wiadomości (np. damsnmpdaud, dnmmsd, dgnsd), korzystają z biblioteki, która sprawdza, czy adres IP nadawcy pasuje do jakiegokolwiek wpisu w pliku . known. host. Biblioteka spodziewa się, że plik ten znajduje się w podkatalogu. sec katalogu, którego nazwa wskazywana jest przez zmienną *confdir* w pliku/etc/system-david.conf.

<span id="page-10-2"></span>Wpisy w pliku. known. host mają postać wyrażeń regularnych specyfikujących adresy IP, które mają być akceptowane.

#### $3.2.$ Terminy używane w systemie David i jego dokumentacji

Poniżej znajduje sie wyjaśnienie cześci terminów, które sa używane przez system David oraz w dokumentach opisujących jego pracę:

- · wiadomości (informacje) najczęściej są to dane otrzymywane przez interfejsy Operation Manager-a, jego analizatory danych oraz Jednostkę Tworzącą Bazę Danych Aktywnych Spraw należącą do tego produktu;
- komunikaty termin ten występuje głównie w produktach: Notification Processor, Operation Manager i Report Manager; najczęściej są to dane, których źródłem są agenci SNMP pracujący na monitorowanych urządzeniach sieciowych;
- zdarzenia (events) termin ten występuje najczęściej w produktach takich jak: Operation  $\bullet$ Manager i Report Manager; określa byt, którego źródłem jest pojedyncza dana typu SNMP Trap lub SNMP Data; zdarzenie zawsze wchodzi w skład sprawy;
- sprawy (cases) termin ten występuje najczęściej w produktach takich jak: Operation  $\bullet$ Manager i Report Manager; określa zbiór zdarzeń skojarzonych ze sobą; w skład sprawy musi wchodzić przynajmniej jedno zdarzenie;
- SNMP Trap rodzaj danych występujących w produkcie Operation Manager, których źródłem są komunikaty otrzymywane od agentów SNMP; komunikaty te nie są odpowiedzią na prośby wysyłane przez stację zarządzającą, lecz są samoistnie wysyłane przez agentów zarządzających urządzeniami sieciowymi i przetwarzane przez produkt Notification Processor;

· SNMP Data - rodzaj danych występujących w produkcie Operation Manager, których źródłem są odpowiedzi otrzymywane od agentów SNMP na prośby, wysyłane do nich przez stację zarządzającą za pomocą produktu Network Manager.

## <span id="page-12-0"></span>Rozdział 4. Instalacja

## <span id="page-12-1"></span>4.1. Główny plik konfiguracyjny systemu David

Podstawowy plik konfiguracyjny systemu David to /etc/david-system.conf. Zawiera on wpisy konfiguracyjne jako pary: klucz = wartość. Poza wpisem default email recipient w zasadzie żadna inna pozycja nie musi być modyfikowana recznie. Wszystkie konieczne modyfikacje dokonywane są podczas instalowania poszczególnych produktów systemu David. Poniżej znajduje się lista możliwych wpisów wraz z ich opisem.

- user nazwa użytkownika z prawami którego pracują demony systemu David;
- default email recipient domyślny adres e-mail, gdzie są wysyłane wiadomości od aplikacji systemu David;
- bindir katalog z aplikacjami systemu David (domyślnie: /usr/bin/david-system);
- libdir katalog z bibliotekami systemu David (domyślnie: /usr/lib/david-system);
- incdir katalog z plikami nagłówkowymi systemu David (domyślnie: /usr/include/david);
- confdir katalog z plikami konfiguracyjnymi systemu David (domyślnie: /etc/david-system);
- logdir katalog, gdzie są tworzone logi aplikacji systemu David (domyślnie: /var/log/david-system);
- sharedir katalog z różnymi plikami (obrazki, pliki audio, serwis webowy itd.) systemu David (domyślnie: /usr/share/david-system);
- docdir katalog z dokumentacją systemu David (domyślnie: /usr/share/doc/david-system);
- vardir katalog z archiwami bazy SQL-owej systemu David (domyślnie: /var/lib/david-system);
- <span id="page-12-2"></span>is sqldb installed - flaga, czy SQL-owa baza systemu David została zainstalowana.

### 4.2. Dedykowane konto dla obsługi systemu David

Nie ma potrzeby, aby jakikolwiek moduł systemu David pracował z prawami superużytkownika (zazwyczaj konto o nazwie root i UID równym 0). Nawet, jeśli dany daemon systemu David wymaga w chwili uruchomienia praw superużytkownika, to zawsze istnieje możliwość wyspecyfikowania jako argumentu uruchomienia demona nazwy użytkownika, którego prawa ma przyjąć.

Najwygodniej jest dodać nowego użytkownika do systemu operacyjnego, pod którego kontrolą ma

<span id="page-13-0"></span>pracować system David.

## 4.3. Układ katalogów systemu David

Układ katalogów i ich zawartość może być zależna od konkretnej konfiguracji systemu David. W standardowej konfiguracji systemu poszczególne katalogi zawierają:

- /usr/bin/david-system pliki binarne i skrypty;
- /etc/david-system pliki konfiguracyjne;
- /usr/share/doc/david-system-dokumentację systemu David;
- /usr/share/david-system-pliki graficzne, dźwiękowe, portal webowy;
- /usr/include/david-pliki nagłówkowe systemu David;
- /usr/lib/david-system biblioteki systemu David;
- /var/log/david-system pliki z logami;
- <span id="page-13-1"></span>/var/lib/david-system - archiwa bazy SOL-owej systemu David.

## 4.4. Konfiguracja demon-a syslogd

Moduły systemu David wykorzystują standardowy podsystem syslog dostępny na platformach UNIX-owych. Domyślne ustawienia modułów systemu David powodują, że informacje są przesyłane jako typ (facility) localó. Ustawienia te można oczywiście zmienić w momencie uruchamiania danego modułu. W związku z tym dobrym pomysłem wydaje się takie skonfigurowanie demona syslogd, aby wszystkie informacje przesyłane od modułów systemu David znalazły się w jednym miejscu (w jednym lub kilku plikach o charakterystycznej nazwie np.: david.log).

# <span id="page-14-0"></span>Rozdział 5. Wymagania dla Operation Manager-a

Platforma zarządzania, na której ma pracować Operation Manager musi spełniać następujące wymagania:

· posiadać zainstalowaną kompatybilną wersję David system Libraries.

## <span id="page-15-0"></span>Rozdział 6. Instalacja

## <span id="page-15-1"></span>6.1. Instalacja z pakietu RPM

Instalacja produktu wymaga uruchomienia przez użytkownika posiadającego prawa root-a. Poniżej znajdują się kolejne kroki typowej instalacji:

Zainstaluj produkt:

```
rpm -i david-xxx-om-c-yyy.rpm
```
## 6.2. Instalacja za pomocą skryptu

Instalacja produktu wymaga uruchomienia przez użytkownika posiadającego prawa root-a. Poniżej znajdują się kolejne kroki typowej instalacji:

Rozkompresuj i rozpakuj archiwum:

```
gunzip david-xxx-om-c-yyy.i386.tar.gz
tar xf david-xxx-om-c-yyy.i386.tar
```
Operacje te spowodują utworzenie katalogu david-xxx-om-c-yyy.i386 w bieżącym katalogu

Zmień swój bieżący katalog na david-xxx-om-c-yyy.i386:

cd david-xxx-om-c-yyy.i386

- Przczytaj plik LICENSE z bieżącego katalogu i KONTYNUUJ INSTALACJĘ TYLKO WTEDY, KIEDY AKCEPTUJESZ WARUNKI TAM ZAWARTE.
- Uruchom skrypt instalacyjny:

 $./install$ 

# <span id="page-16-0"></span>Rozdział 7. Informacje ogólne

## <span id="page-16-1"></span>7.1. Funkcjonalność

**Operation Manager umożliwia:** 

<span id="page-16-2"></span>powiadamianie operatora o otrzymanej wiadomości, toczącej się sprawie oraz rejestrowanie  $\bullet$ identyfikatora użytkownika i czasu jego reakcji.

## 7.2. Opis działania

<span id="page-16-3"></span>Głównym celem działania produktu jest powiadamianie operatora, poprzez okienko graficzne oraz sygnał dźwiękowy, o zaistniałych zdarzeniach i prowadzonych sprawach (np.: zanik zasilania, brak połączenia pomiędzy urządzeniami, restart urządzenia itp.).

## 7.3. Tematy pokrewne

Prezenter Powiadomień Graficznych (xdgnp)

# <span id="page-17-0"></span>Rozdział 8. Prezenter Powiadomień Graficznych  $(xdgnp)$

## <span id="page-17-1"></span>8.1. Opis ogólny

Program xdgnp jest Prezenterem Powiadomień Graficznych i jest częścią Operation Manager-a. Pozwala ona wyświetlać okienka graficzne o sprawach, o których informacje dostaje od serwera dansd i reagować na te powiadomienia operatorowi. Służy również do odtwarzania plików dźwiękowych i wiadomości tekstowych.

## <span id="page-17-2"></span>8.2. Składnia

<span id="page-17-3"></span>Program xdgnp można uruchomić z następującymi opcjami: [-*l<sub>i</sub>--log-facility log facility*] [-*L<sub>i</sub>--log-level*]  $log$  level  $[-v, -version] [-h, -help]$ 

## 8.3. Znaczenie opcji w programie xdgnp

<span id="page-17-8"></span><span id="page-17-7"></span>

| Nazwa opcji                             | Opis                                                                                                    |
|-----------------------------------------|----------------------------------------------------------------------------------------------------|
| $-l$ ,-- $log$ -facility $log$ facility | Wybierz typ logowania (log facility) do syslogd: daemon   user   local0     <br>local7 (domyślnie: local6).                                                                                                    |
| $-L$ ,-- $log$ -level $log$ level       | Wybierz poziom logowania (na standardowe wyjście błędów i do daemona)<br>syslogd), tzn. będą wypisywane komunikaty wybranego poziomu oraz<br>komunikaty poziomów ważniejszych: emerg   alert   crit   err   warning  <br>notice $ \text{info} $ debug $0     $ debug2 (domyślnie: warning). |
| $-v$ ,--version                         | Wypisz numer wersji na swoje standardowe wyjście błędów i zakończ.                                                                                                    |
| $-h,-help$                              | Wypisz komunikat o użyciu na swoje standardowe wyjście błędów i<br>zakończ.                                                                                                    |

<span id="page-17-6"></span>Tabela 8.1. Znaczenie opcji w programie xdgnp

## <span id="page-17-10"></span><span id="page-17-9"></span><span id="page-17-5"></span><span id="page-17-4"></span>8.4. Opis działania

### 8.4.1. Rozpoczynanie i kończenie pracy

Aplikacja xdgnp podczas startu odczytuje swoje parametry konfiguracyjne, dotyczące swojego wyglądu jak również niektórych parametrów pracy z pliku . xdgnprc. Aplikacja spodziewa się znaleźć ten plik w katalogu, którego nazwa przechowywana jest w zmiennej środowiskowej *\$DAVIDPRIVDIR*. W <span id="page-18-0"></span>przypadku kiedy taki plik nie istnieje aplikacja rozpoczyna pracę z domyślnymi ustawieniami.

### 8.4.2. Opis działania głównego okna aplikacji

Aplikacja może pracować w dwóch trybach prezentacji głównego widoku. Domyślnym jest prezentacja aplikacji w pełnym widoku z paskami narzędzi, stanu i listą otrzymanych powiadomień. Drugim możliwym trybem prezentacji jest widok tylko panelu narzędzi dzięki czemu aplikacja nie zajmuje dużo miejsca na desktopie. Pomiędzy oboma widokami bardzo łatwo można przełączać się podczas pracy aplikacji.

<span id="page-18-1"></span>Tabela 8.2. Aplikacia xdgnp - tryby pracy

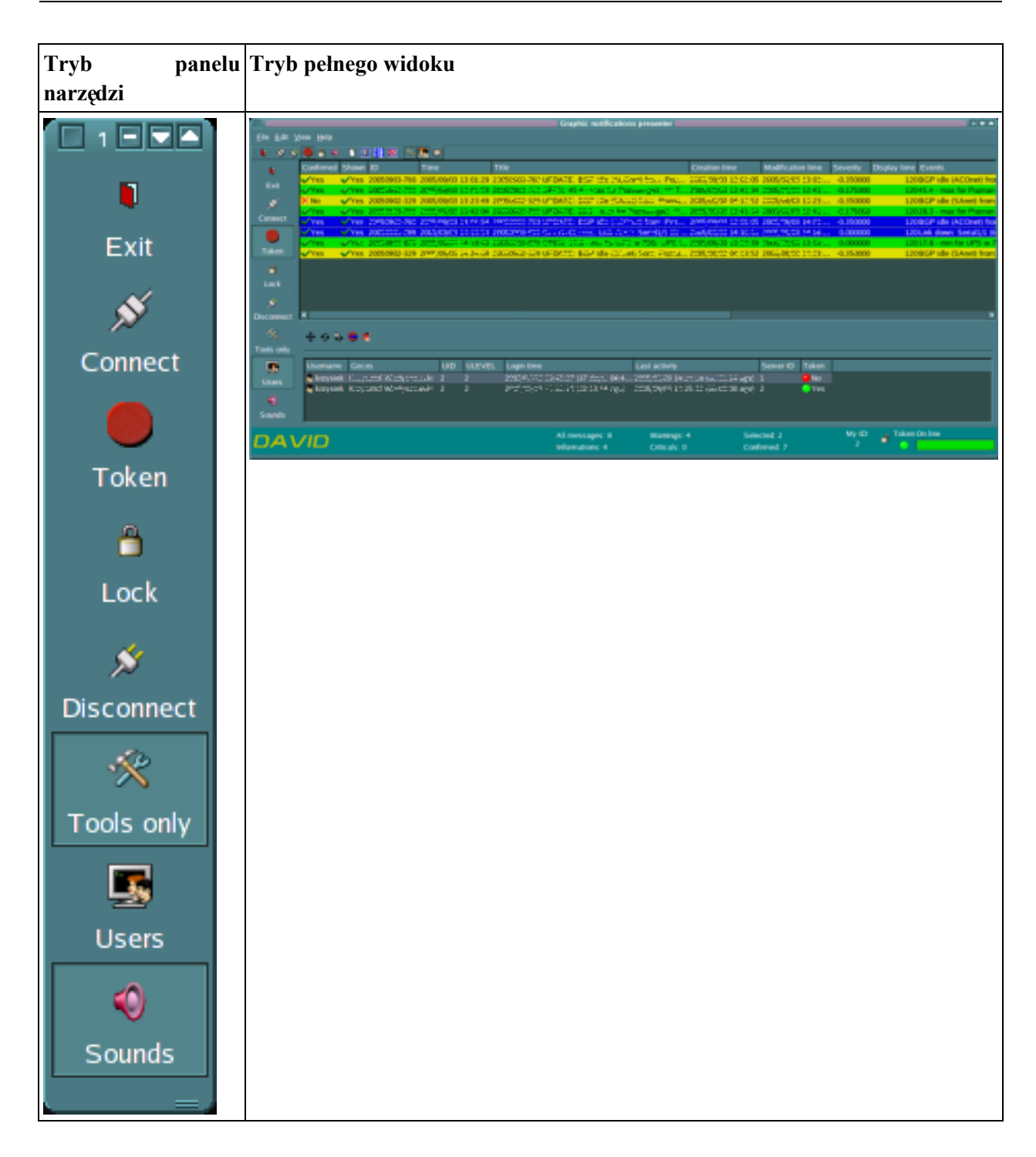

Widok pełny w swojej centralnej części pokazuje listę otrzymanych powiadomień. Poszczególne kolumny opisują:

### <span id="page-19-0"></span>Tabela 8.3. Aplikacja xdgnp - opis poszczególnych kolumn

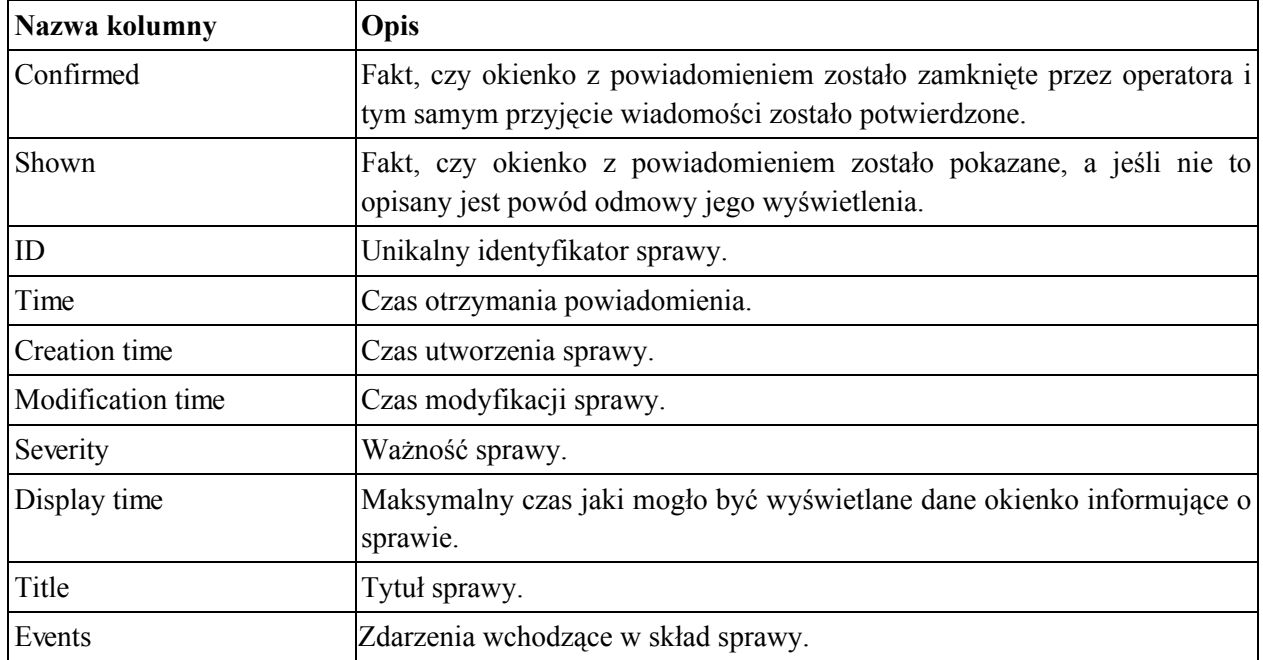

Na pasku statusu pokazywane są liczniki elementów prezentowanej listy powiadomień. Poszczególne liczniki pokazują: liczbę wszystkich wiadomości, liczbę informacji, liczbę ostrzeżeń, liczbę ostrzeżeń krytycznych, liczbę elementów zaznaczonych oraz liczbę powiadomień potwierdzonych. W dalszej części paska statusu znajduje się identyfikator tej aplikacji jaki został przydzielony jej przez serwer dgnsd oraz kilka opcji opisanych poniżej.

### <span id="page-20-0"></span>Tabela 8.4. Aplikacia xdgnp - opis przycisków

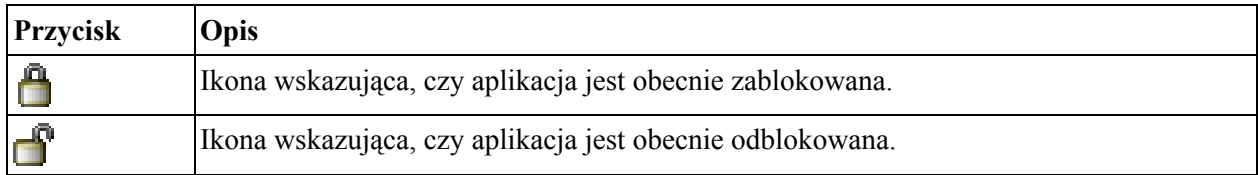

Kolejnym elementem umieszczonym na pasku statusu jest lampka sygnalizująca, czy ta aplikacja jest właścicielem tokena na serwerze dansd. Ostatnim elementem jest wskaźnik obecnego statusu połączenia aplikacji z serwerem.

Lewy, skrajny obszar aplikacji zajmuje panel narzędzi, którego przyciski w większości pokrywają się z przyciskami paska narzędziowego oraz opcjami menu pełnego widoku aplikacji. Przyciskiem, który występuje tylko na panelu narzędzi jest przycisk Tools only, który przełącza aplikację między dwoma rodzajami jej widoku

Naciśnięcie prawego przycisku myszy nad listą otrzymanych powiadomień powoduje ukazanie się listy wszystkich menu dostępnych także w górnej części aplikacji. Naciśniecie lewego przycisku myszy nad elementem listy otrzymanych powiadomień powoduje zaznaczenie lub odznaczenie danego elementu

Lista ta bowiem umożliwia zaznaczenie wielu elementów naraz.

### 8.4.2.1. Znaczenie przycisków funkcyjnych w głównym oknie aplikacji

W głównym widoku aplikacji na pasku narzędziowym znajdują się przyciski, za pomocą których można sterować pracą aplikacji. Pierwsze pięć przycisków znajdujących się w lewej części paska narzędziowego odpowiadają opcjom z menu File.

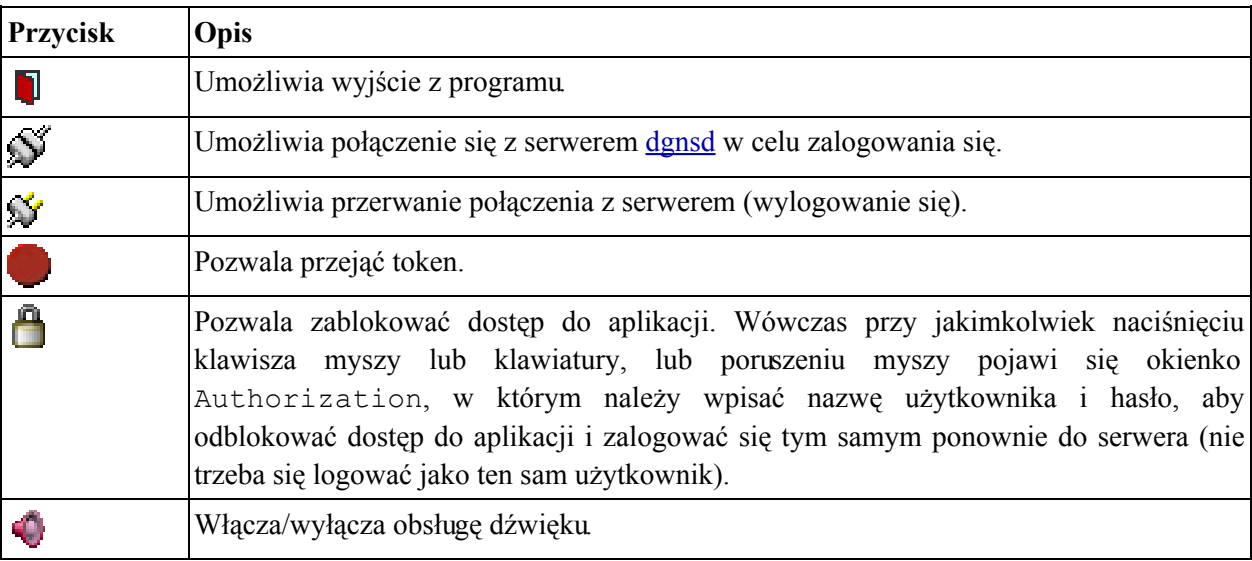

#### <span id="page-21-0"></span>Tabela 8.5. Aplikacja xdgnp - opis przycisków funkcyjnych

<span id="page-21-1"></span>Kolejne przyciski pokrywają się z menu Editi menu View.

#### Tabela 8.6. Opis przycisków aplikacji xdgnp pokrywających się z menu Edit i menu View

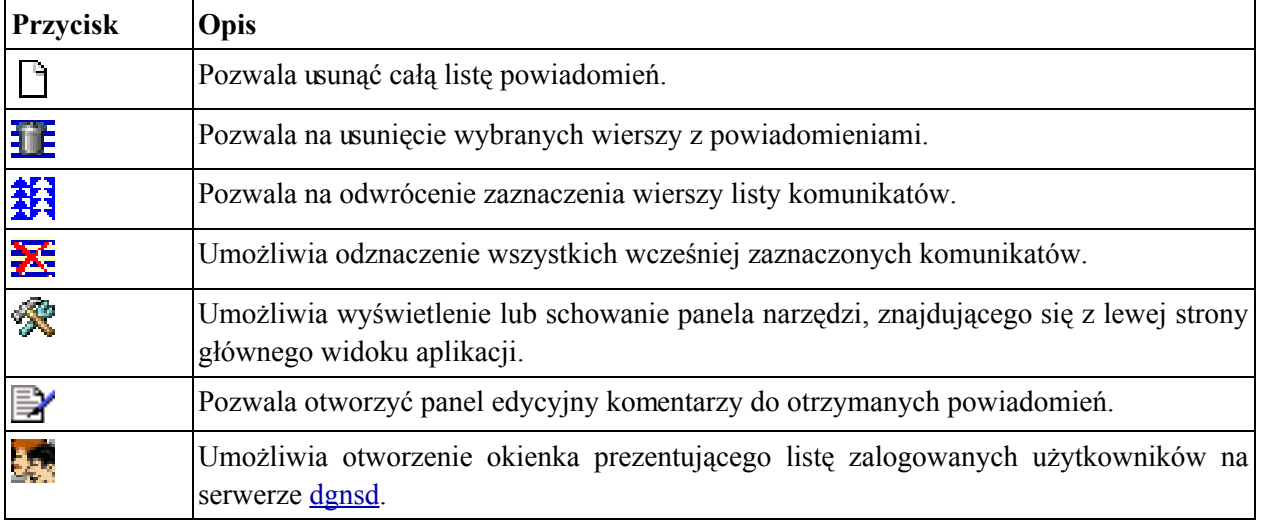

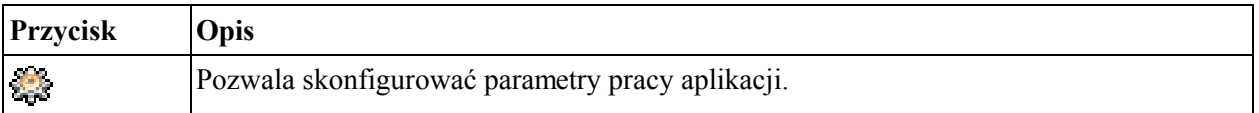

W menu View znajdują się jeszcze dwie opcje - Show tool bar oraz Show status bar - za pomocą których można wyświetlić lub schować pasek narzędziowy oraz pasek statusu.

<span id="page-22-0"></span>Poprzez menu Help można dowiedzieć się o wersji i czasie powstania aplikacji.

### 8.4.3. Okienko prezentujące listę zalogowanych użytkowników na serwerze dgnsd

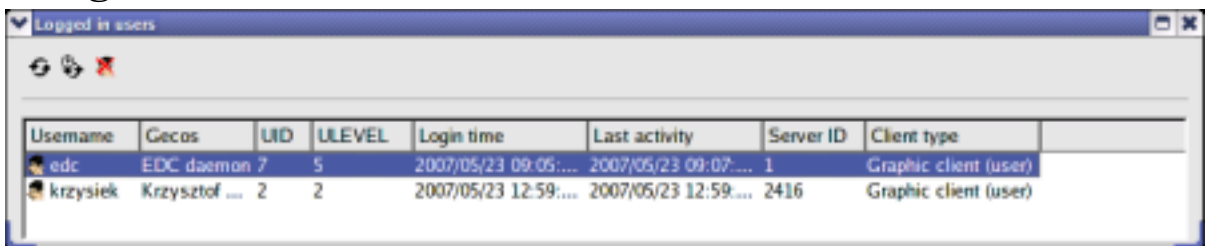

Okienko ukazujące listę zalogowanych użytkowników na serwerze dansd, za pomocą przycisków, opisanych poniżej, pozwala na kilka dodatkowych operacji.

### <span id="page-22-1"></span>Tabela 8.7. Opis przycisków okienka ukazującego listę zalogowanych użytkowników na serwerze dgnsd

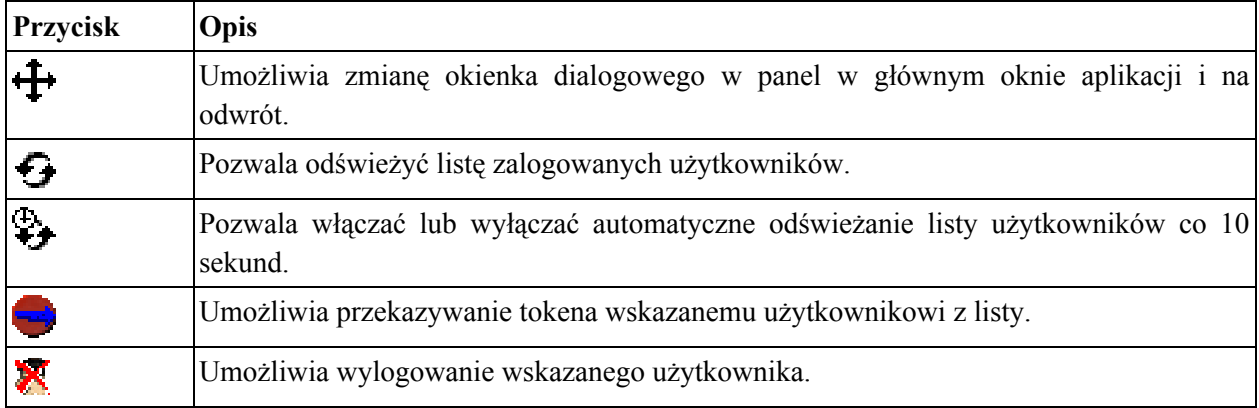

Zasady przekazywania tokena i wylogowywania użytkowników zostały opisane przy okazji opisania pracy serwera dgnsd.

Poszczególne kolumny listy użytkowników opisują:

#### <span id="page-22-2"></span>Tabela 8.8. Opis kolumn listy użytkowników

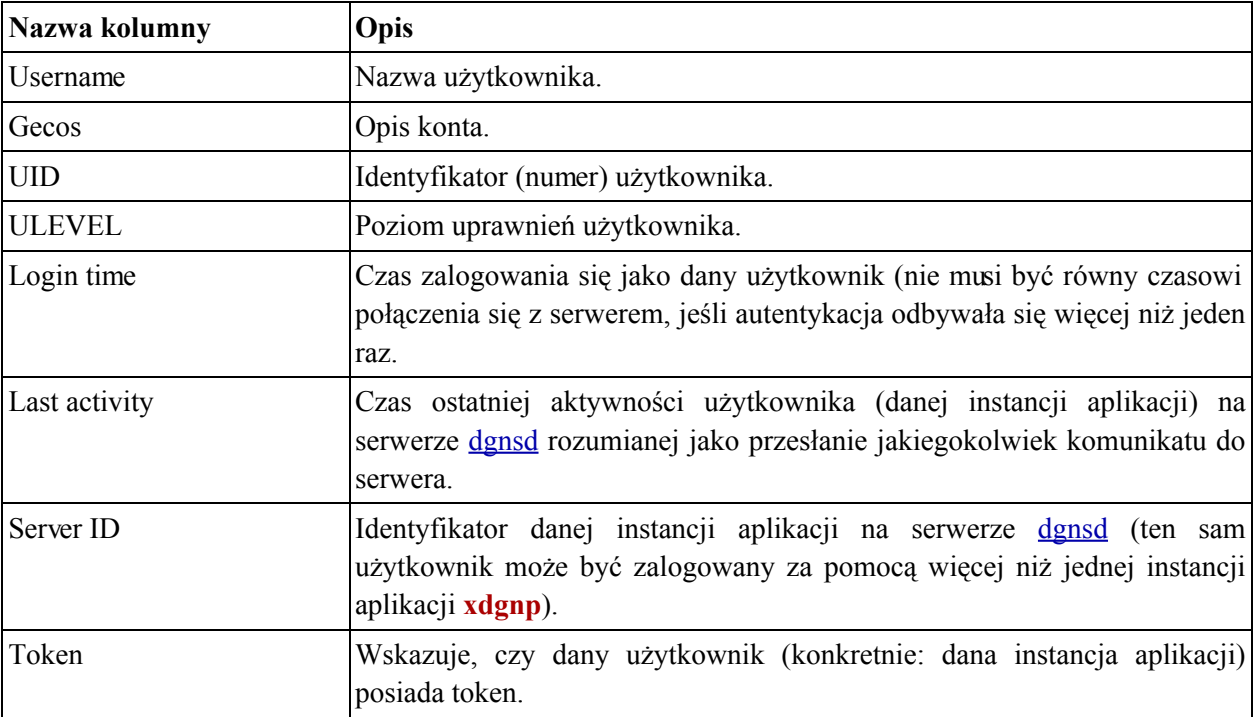

### <span id="page-23-0"></span>8.4.4. Konfiguracja aplikacji xdgnp

Wciskając przycisk az można uruchomić okienko konfiguracyjne, które jest podzielone na trzy obszary konfiguracji.

### 8.4.4.1. Konfiguracja parametrów serwera powiadomień dgnsd

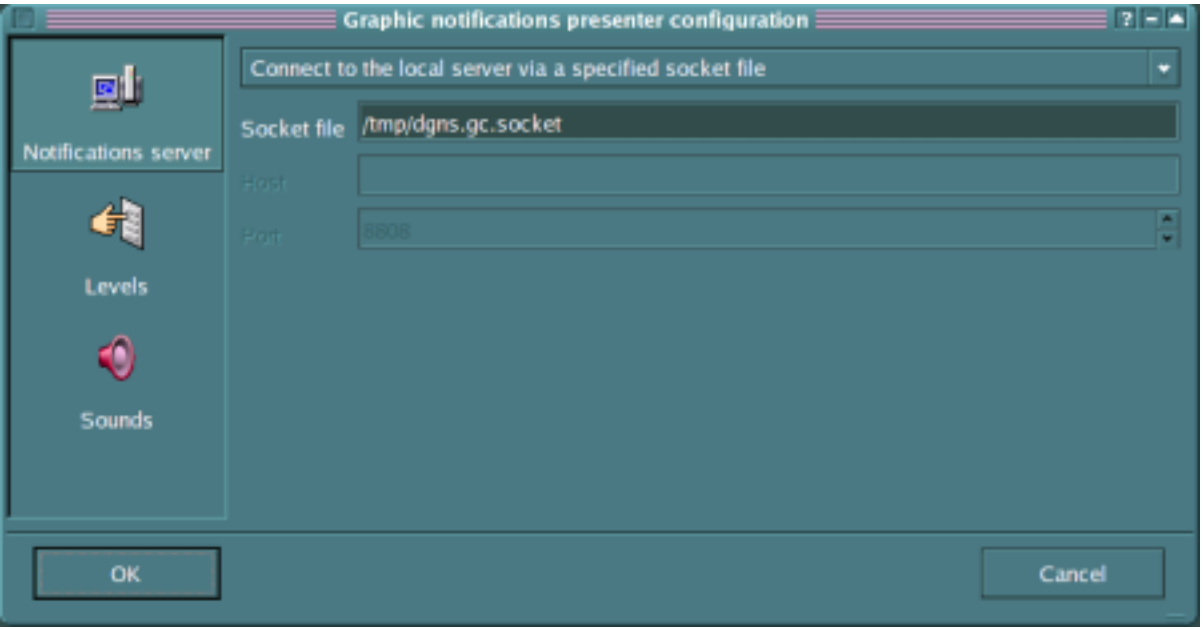

U góry okienka znajduje się lista z wyborem dwóch możliwości specyfikacji parametrów połączenia z

serwerem dgnsd. Jedna opcja umożliwia połączenie się z serwerem poprzez plik typu socket, którego nazwę można wpisać poniżej. Druga zaś wskazuje, że chcemy połączyć się z serwerem poprzez sieć komputerową. Należy wtedy podać nazwę komputera lub jego adres IP oraz numer portu TCP, na którym pracuje serwer na podanym komputerze.

### 8.4.4.2. Konfiguracja poziomów pracy aplikacji xdgnp

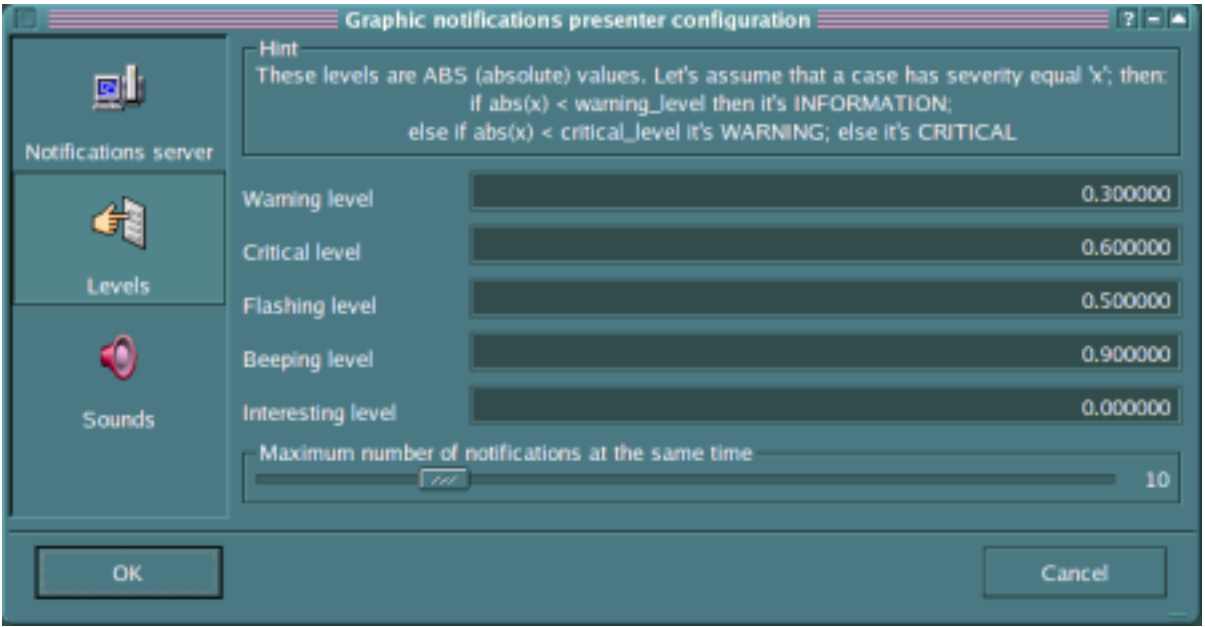

Zakładka ta pozwala ustawić wartości poziomów ważności otrzymywanych powiadomień. Wszystkie poziomy są rozumiane jako wartości bezwzględne to np.: jeśli ważność powiadomienia wynosi x to jeśli

#### $abs(x)$  < warning level

to ważność wiadomości jest uznawana jako informacyjna. Parametry Warning level oraz Critical level wyznaczają ważność powiadomień. Parametr Flashing level mówi od jakiej wartości będzie migał napis określający ważność komunikatu podczas wyświetlania okienka z powiadomieniem, zaś parametr Beeping level mówi od jakiej ważności będzie wydawany krótki sygnał dźwiekowy podczas wyświetlania tego okienka. Parametr Interesting level wskazuje minimalny poziom ważności, poniżej którego komunikat nie będzie wyświetlany w postaci okienka powiadamiającego. Zawsze jednak zostanie dodany nowy element listy otrzymanych powiadomień w głównym okienku aplikacji. Grupa Maximum number of notifications at the same time pozwala ustawić maksymalną liczbę okienek powiadomień w tym samym czasie.

### 8.4.4.3. Konfiguracja dźwięków w aplikacji xdgnp

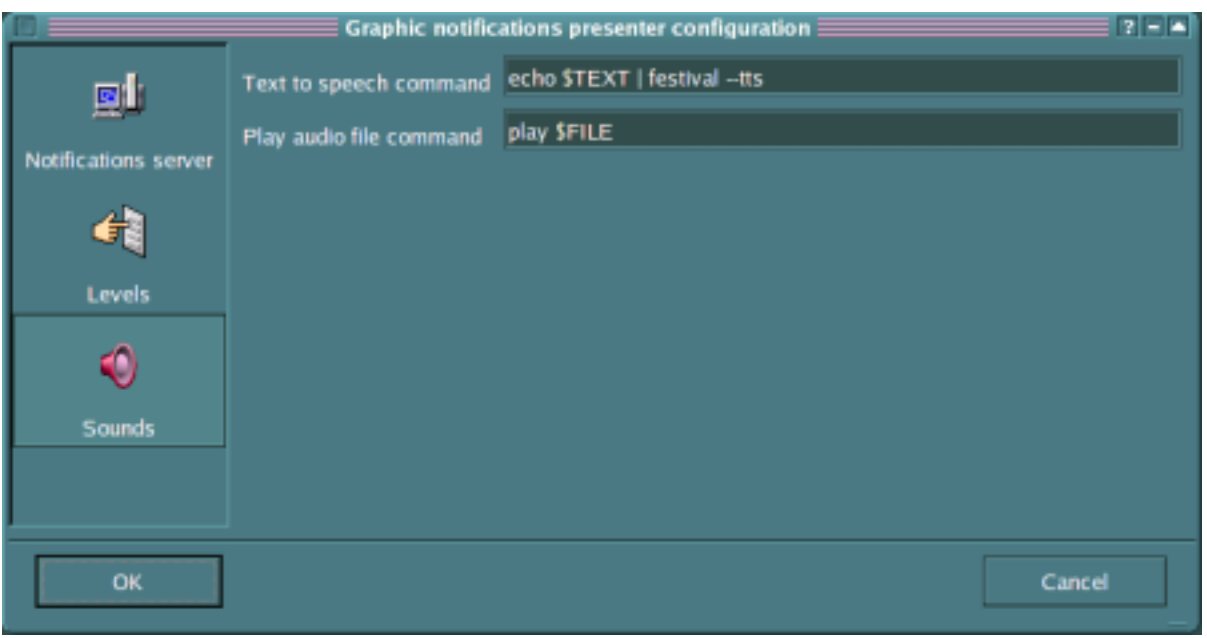

Zakładka ta pozwala wyspecyfikować odpowiednie polecenia, które są uruchamiane w celu odtworzenia plików dźwiękowych i wiadomości tekstowych. W polu Text to speech command dokonuje się specyfikacja polecenia, które służy do uruchomienia syntezatora mowy, zaś w polu Play audio file command specyfikuje się polecenie, przy pomocy którego odtwarzane są pliki dźwiękowe.

### 8.4.4.4. Obsługa okienka graficznego z powiadomieniem

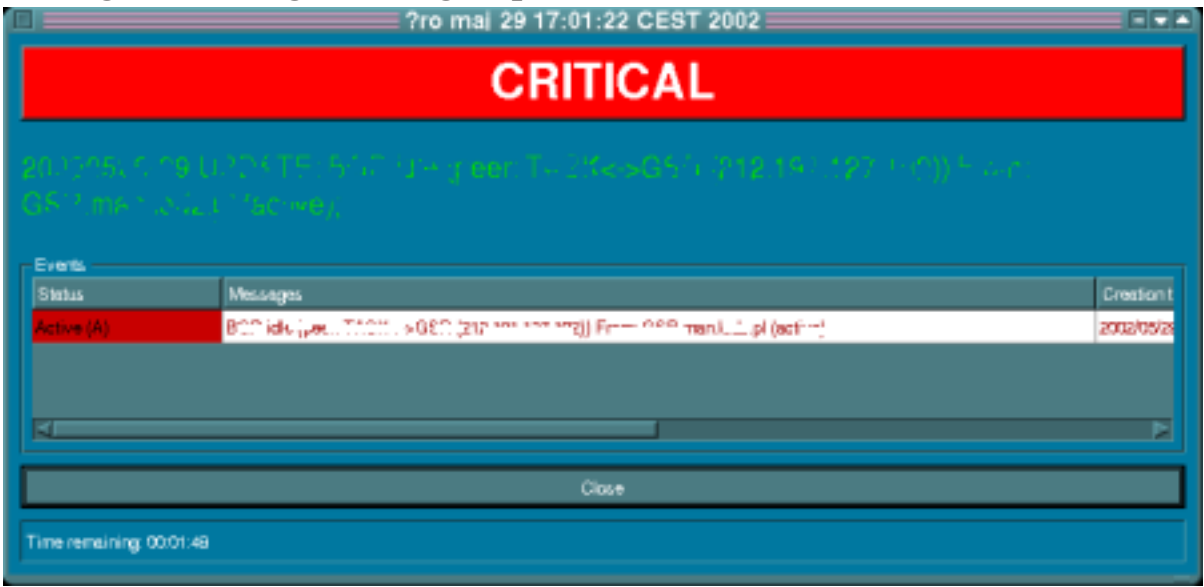

Okienko graficzne prezentujące treść wiadomości o jakiej winien być poinformowany operator posiada na pasku tytułowym datę pojawienia się zgłoszenia klienta. U góry okienka pojawia się napis określający ważność komunikatu (INFORMATION, WARNING, CRITICAL). Jest on zależny od dwóch parametrów: od ważności komunikatu ustawionej przez klienta oraz od zakresów wartości dla poszczególnych ważności ustawianych przez użytkownika aplikacji xdgnp. Poniżej znajduje się tytuł

wiadomości, a pod nim tabelka z poszczególnymi zdarzeniami wchodzącymi w skład sprawy. Pod tabelką znajduje się przycisk Close pozwalający zamknąć okienko, co jest równoznaczne z potwierdzeniem przyjęcia wiadomości. Na samym dole okienka widoczny jest czas pozostały do jego automatycznego zamknięcia.

Każdy wiersz tabelki prezentuje poszczególne zdarzenie wchodzące w skład sprawy. Poszczególne kolumny opisują:

- Status stan zdarzenia (do wyboru są trzy możliwości: Active (A), Passive (H), Not  $\bullet$ managed here (NM)). Status można zmieniać z aktywnego na pasywny i na odwrót, natomiast stan Not managed here nie podlega modyfikacji;
- · Message czytelna dla człowieka treść zdarzenia;
- Creation time czas utworzenia zdarzenia (w tej sprawie);
- Modification time czas ostatniego pojawienia się zdarzenia;
- · Hits numbers ilość wystąpień (powtórzeń) od czasu utworzenia zdarzenia;
- <span id="page-26-0"></span>Successors - lista najbardziej prawdopodobnych następców (następnych zdarzeń) tego zdarzenia umieszczonych jeden pod drugim.

## 8.5. Tematy pokrewne

**Notification Processor:** Rejestrator Wiadomości (dsi)

Serwer Powiadomień Graficznych (dgnsd)